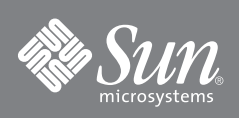

# Sun Storage Fibre Channel Switch 5802 Replacement Guide

This guide describes the simple steps to install and activate your replacement switch.

**Note –** Do not apply power to the switch until instructed in [Step 3](#page-0-0).

#### **1. Verify the package contents.**

The Sun Storage Fibre Channel Switch 5802 is shipped with the following items:

- 1 Sun Storage Fibre Channel Switch 5802
- 2 AC power cords
- 4 Rubber feet

#### **2. Mount the switch.**

You can mount the switch on a flat surface or in a rack.

- For a surface mount, attach the rubber feet to the locations on the bottom of the switch.
- To mount the switch in a rack, install the Sun Storage Fibre Channel Switch 5802 rail kit in a standard 19" rack as described in the *Sun Storage Fibre Channel Switch 5802 Rack Mounting Guide* (part number 820-4956-*xx*) that is packaged with the rail kit.

#### <span id="page-0-0"></span>**3. Apply power to the switch.**

■ Attach the AC power cords to the switch and wall outlet or power strip. For greater availability, connect the power cords to separate power circuits. Verify that the Input Power LED is illuminated.

**FIGURE 1** LED Indicators

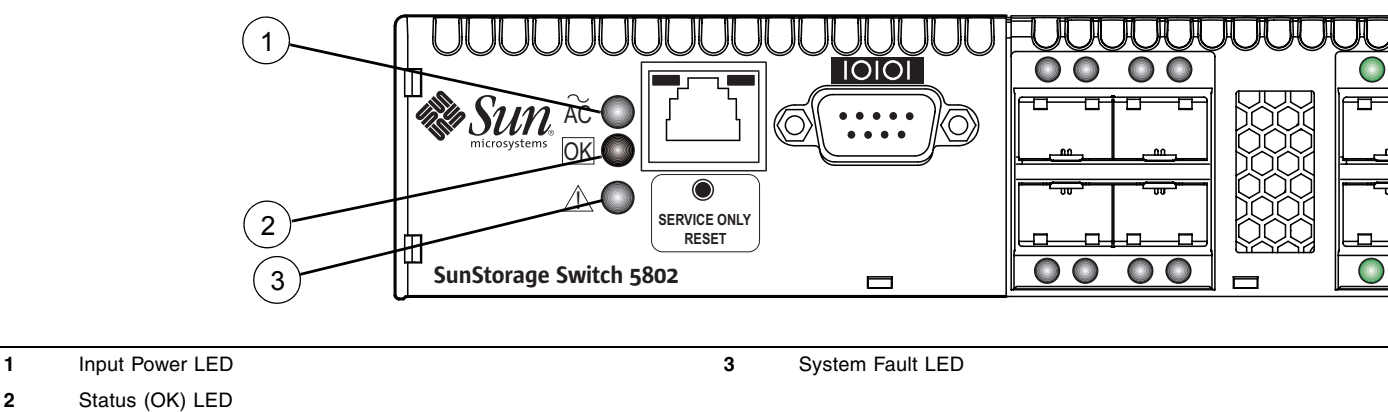

■ The switch runs its self tests and begins normal operation – this may take a few minutes. Verify that the Status (OK) LED is continuously illuminated and the System Fault LED is not illuminated.

#### **4. Connect the workstation to the switch.**

Connect the workstation to the switch using an Ethernet crossover cable, switch, or hub. Confirm that your workstation is configured to communicate on the 10.0.0 subnet. If you are using a Windows workstation, you must have a live Ethernet connection when the workstation powers up.

#### **5. Log in to the switch.**

You can log in to and manage the switch using the command line interface or the QuickTools™ web applet for Sun FC switches and directors. This guide will describe the use of QuickTools.

- Open an Internet browser and enter the default IP address 10.0.0.1 to start the QuickTools web applet.
- Log in to the switch using the default user name (*admin*) and password (*password*).

### **6. Confirm firmware version.**

- Confirm that the FRU switch has the same version of firmware as that of the old switch. In QuickTools, you can find the firmware version in the Switch tab data window.
- [If the firmware is not the same, visit](http://sunsolve.sun.com) http://sunsolve.sun.com to download firmware. Refer to the *Sun Storage Fibre Channel Switch 5802 Installation Guide* (part number 820-4969-*xx*) for information about installing firmware.

#### **7. Configure the switch.**

If you have a configuration backup file or if you can create one, do the following:

- Download a configuration backup file to the new switch. The backup file can come from the old switch or a similarly configured switch in the fabric.
- Restore the configuration backup file on the new switch using QuickTools, Enterprise Fabric Suite 2007, or the CLI. Use the same application to restore the configuration that was used to create the backup file.
- Open an Internet browser and start a new QuickTools session. Enter the new IP address to log in to the switch.

If you do not have a configuration backup file, do the following:

- Obtain the switch and network configuration parameters from your system administrator.
- Reconfigure the switch and network properties.
- Open an Internet browser and start a new QuickTools session. Enter the new IP address to log in to the switch.

### **8. Transfer license keys.**

If you installed license keys to upgrade your original switch, you must transfer the license keys to the replacement switch. To transfer license keys to the replacement switch, do the following:

- **a. Obtain the serial numbers from your original switch and the replacement switch.**
- **b. Visit the Sun support web site at** <http://www.sun.com/licensing>**.**
- **c. Click Receive your Storage Networking Switch license keys.**
- **d. Enter the serial number and click Continue, then follow the instructions. You will activate all license keys that you ordered for this switch serial number.**
- **e. Receive your authorization code.**
- **f. Apply the license key authorization code to your switch.**
- **9. Connect device and switches.**

An SFP transceiver is required for each SFP port that will be connected to a device, device loop, or another switch. The Sun Storage Fibre Channel Switch 5802 SFP ports support 2-Gbit/sec, 4-Gbit/sec, and 8-Gbit/sec transmission. The XPAK ports support 10-Gbit/sec transmission and can be upgraded to 20-Gbit/sec with a license key.

The standard switch activates SFP ports 0–7 plus XPAK ports (20-23). You can activate ports 8–19 in four-port increments by purchasing a Port Activation license key. Contact your authorized reseller for information about license keys.

To install an SFP transceiver, wear an Electrostatic Sensitive Device (ESD) wrist strap connected to ground and insert the transceiver into the switch port; gently press the transceiver until it snaps in place. The transceiver will fit only one way. If the transceiver does not install under gentle pressure, flip it over and try again.

**10. Connect fiber optic cables between the installed SFP transceivers and their corresponding devices. Each port autonegotiates the proper port type with the connected device or switch.**

### **Accessing Sun Documentation**

You can view, print, or purchase a broad selection of Sun documentation, including localized versions, at:

<http://www.sun.com/documentation>

### **Third-Party Web Sites**

Sun is not responsible for the availability of third-party web sites mentioned in this document. Sun does not endorse and is not responsible or liable for any content, advertising, products, or other materials that are available on or through such sites or resources. Sun will not be responsible or liable for any actual or alleged damage or loss caused by or in connection with the use of or reliance on any such content, goods, or services that are available on or through such sites or resources.

## **Contacting Sun Technical Support**

If you have technical questions about this product that are not answered in this document, go to:

<http://www.sun.com/service/contacting>

### **Sun Welcomes Your Comments**

Sun is interested in improving its documentation and welcomes your comments and suggestions. You can submit your comments by going to:

<http://www.sun.com/hwdocs/feedback>

Please include the title and part number of your document with your feedback:

*Sun Storage Fibre Channel Switch 5802 Replacement Guide*, part number 820-5505-10

Copyright 2008 Sun Microsystems, Inc. All rights reserved.

Sun, Sun Microsystems, the Sun logo, Java, AnswerBook2, docs.sun.com, StorageTek, and Solaris are trademarks or registered trademarks of Sun Microsystems, Inc., or its subsidiaries, in the U.S. and in other countries.

QuickTools and SANdoctor are trademarks of QLogic Corporation.

Copyright 2008 Sun Microsystems, Inc. Tous droits réservés.

Sun, Sun Microsystems, le logo Sun, Java, AnswerBook2, docs.sun.com, StorageTek, et Solaris sont des marques de fabrique ou des marques déposées de Sun Microsystems, Inc., ou ses filiales, aux États-Unis et dans d'autres pays.

QuickTools et SANdoctor sont des marques de fabrique de QLogic Corporation.

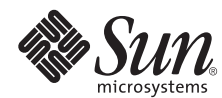

Sun Microsystems, Inc. www.sun.com

Part No. 820-5505-10, Rev. A September 2008

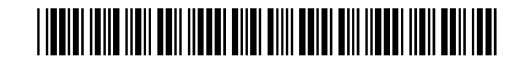